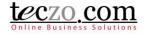

### How to use Action Module

#### 1. What is the Action Module?

#### 2. How can I access the Action Module?

- 2.1. Dashboard
- 2.2. Menu Tab > General category

#### 3. How can I add an action item?

- 3.1. Add Action item Field Details
- 3.2. Add Action Item Features and Functionalities

#### 4. Where can I view the action items I have posted or I am included in?

- 4.1. Summary Table Column Headers
- 4.2. Summary Table Features and Functionalities

#### 5. What is the Details Page?

- 5.1. Details Column
- 5.2. Comments Column
- 5.3. Access Rights Tab

#### 6. How can I post or quote a comment?

- 6.1. Add a comment
- 6.2. Quote a comment
- 6.3. Edit a Comment
- 6.4. Update Status Through Comment

#### 7. How can I edit an Action Item?

#### 8. What is the State Bar?

- 8.1. State Headers
- 8.2. Action Dropdown
- 8.3. Add Action item button

#### 9. How can I filter the list of action items?

- 9.1. Basic Search
- 9.2. Advanced Search

#### **10.** How to link topics to the action item?

- 10.1. Link topics from other modules
- 10.2. Removing linked topics

#### 11. How to assign an action item from within another module?

- 11.1. Assign Action items from another module
- 11.2. Notifications and warnings upon saving the new action item

#### 12. What are the record indicators in the summary table?

13. Who are the module users?

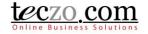

- C Edit X Updated On 03Nov2011

### 1. What is the Action Module?

An action item is an ad-hoc work that requires follow-up execution. Some of these actions can be arranging meetings, forwarding important information to colleagues, job orders, project status updates and many more commonly used in Finance, IT, Sales, and Marketing departments of organizations.

The Action module keeps your action items in one place, and the management will have a clear view of the impact of proper planning, scheduling, and delegating of jobs to the members.

### 2. How can I access the Action Module?

The Action module can be accessed in different ways:

#### 2.1. **Dashboard**

- 1. Upon logging in, you will be directed to the dashboard/home page.
- 2. Clicking the Action link from the left side menu of the page or module abbreviation through the module widget (AC) will redirect you to the module's summary page.

| My Records                             |     |            |                                 |               |
|----------------------------------------|-----|------------|---------------------------------|---------------|
|                                        | -   | 🔺 AC       | Latest                          | - C Edit      |
| al Search                              |     | Title      |                                 | Updated Or    |
| vned Items                             |     | Gadget 20  | 009                             | 03Nov2011     |
| erated Items                           |     | Mobile pho | ones for our Sales Executives   | 03Nov2011     |
|                                        |     | Purchase   | more software licenses (xL28)   | 71) 03Nov2011 |
| General                                |     | Revise ou  | r NDA template                  | 03Nov2011     |
|                                        | _   | 2009 Dece  | ember - equipment purchases     | 03Nov2011     |
| tion (0)                               |     | UAT for sp | ports edition Golden Eagle MP3  | 20Nov2009     |
| ompany Bulletin (0)                    |     |            | ress release for launching mod  | el 20Nov2009  |
| rum (3)                                | Þ   | MP3 - Blue |                                 |               |
| w Ideas (0)                            | Þ   | Organize   | a day-trip to Fisherman's Wharf | 20Nov2009     |
| andard Operating Procedures<br>DP) (0) | Þ   |            |                                 |               |
| Product Development                    |     |            |                                 |               |
| ug Tracker (8)                         | Þ   |            |                                 |               |
| ertificate Tracking (0)                | Þ   |            |                                 |               |
| oduct Change Tracking (0)              | Þ   |            |                                 |               |
| oduct Development Tracking (0)         | Þ   |            |                                 |               |
| echnical Sunnort Center (6)            | (F) |            |                                 |               |

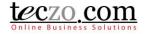

### 2.2. Menu Tab > General category

| Action Company Bulletin                      | Logged o             |
|----------------------------------------------|----------------------|
| Company Bulletin                             |                      |
|                                              |                      |
| CB Forum                                     | Teczo News           |
| No recor New Ideas No reminder for today. De | Dear Teczo Users;    |
| Standard Operating Procedures (SOP)          | Nelcome to the lates |

- 1. You can also access the module through the menu header tabs by going to the General tab/category which you can see the Action link.
- 2. Clicking the link will redirect you to the <u>summary page</u>.

### 3. How can I add an action item?

You can easily add an action item through the summary table. Just click the "Add Action" button situated along the rightmost position of the <u>State Bar</u>. If you don't see this button, please contact your system administrator.

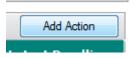

### 3.1. Add Action item Field Details

| Add Action            |                                                              |                   |                                       | Access Rights                                                                                | <b>48</b> 1 |
|-----------------------|--------------------------------------------------------------|-------------------|---------------------------------------|----------------------------------------------------------------------------------------------|-------------|
| Action Title          |                                                              |                   |                                       | Type a name                                                                                  | × 🏖         |
|                       | B I U S ≣≣≣ ⊑ ⊑ X₂                                           | x² 등 등 ∞ ≅ ⊃ €    |                                       | 100-Acre-Wood     Cute Test Rabbit     Mikasa Ackerman                                       |             |
| Description           |                                                              |                   |                                       | ACS Africa<br>Mark82ph 3<br>Michael Banting<br>Miles Edgeworth<br>test test                  |             |
| State                 | Open 🔻                                                       | Priority          | <select></select>                     | ACS Holland                                                                                  |             |
| Department            | <select> *</select>                                          | Assigned To       | <select></select>                     | acsrich2                                                                                     |             |
| Action Type           | <select></select>                                            | Action Status     | <select></select>                     |                                                                                              |             |
| Moderated By          | Charlotte Bataller                                           | Follow Up         |                                       |                                                                                              |             |
| Owner                 | Charlotte Bataller                                           | Initial Deadline  |                                       | Misturr Crawford                                                                             |             |
| Revised Deadline      |                                                              | % Completed       | · ·                                   | Chi Kit Wong                                                                                 |             |
| Immediate Respondents | Please select users                                          |                   | · · · · · · · · · · · · · · · · · · · |                                                                                              |             |
| Keywords              |                                                              |                   |                                       | ····[] Julia Wong                                                                            |             |
| Initiated By          | Charlotte Bataller  This field cannot be modified once you s | save this record. |                                       | Mark Gmail2 Franciscoedited                                                                  |             |
| + Add attachments     | move attachments Maximum 8MB per fil                         | e                 |                                       | René (QA) Wierenga                                                                           |             |
|                       |                                                              | attachments here  |                                       | ACS Philippines     ACS Philippines     ACS Philippines     ACS Philippines     ACS Universe |             |
| (L                    |                                                              |                   |                                       | Twenty One                                                                                   |             |
|                       | Save & New S                                                 | ave & Close Back  |                                       |                                                                                              |             |

- 1. Action Title type the title of the action item you are posting.
- 2. Description type the description of the action item.

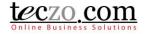

- 3. State by default, this field is disabled, new action items must have Open state. In the case you need to change the state, you can edit the action item or move it to other states through the <u>state bar</u>.
- 4. Priority select the priority of the action item.
- 5. Department select the department appropriate for the action item you are creating.
- 6. Assigned To select the user assigned to work on or follow up on the action item.
- 7. Action Type select the action type of the item.
- 8. Action Status select the status of the action item.
- 9. Moderated By select one or more moderators to handle the action item details. Moderators can edit the action item such as change field values, add attachments, add or remove users in the access rights, etc. If you create an action item, you're automatically assigned as the moderator of the action item, but you can remove yourself if you feel you don't need to be the moderator. In that event you can no longer edit the action item details after saving.
- 10. Follow Up (checkbox) enable the follow up functionality by checking the option. Enabling this will send weekly notifications to the assignee and owner of the action item.
- 11. Owner assign the user who needs to own the action item. If you create an action item, your name is selected by default. If someone else needs to be the owner, you can select another user to be the owner instead. In that event you can no longer edit the action item details after saving.
- 12. Initial Deadline set the initial date where the action should be finished.
- 13. Revised Deadline select a revised date where the action should be finished. Disabled by default in add page.
- 14. % Completed set the percentage of the action completion.
- 15. Immediate Respondents select the users that you need to respond to the action item immediately. Typing characters in the box will filter the list of the users that have access to AC module. They will be given notice of the updates that will be made to the action item details.
- 16. Keywords for easy searching or filtering of your action item, it is advisable to set values for this field.
- 17. Initiated by select the user who initiated the action item. In the event that the person doesn't have access to the module, you can have your name as the initiator which is selected by default. Upon saving the action item, this field cannot be modified.

### 3.2. Add Action Item Features and Functionalities

1. Attachment – you may attach files that are related to the action item. You are allowed to attach file based on the maximum size subscribed by your company. You can use the drag and drop functionality in attaching the files.

| + | Add | at | tach | me | nts |   | ŵ F   | len | 101 | e | atta | ach | me | nts | 5 | Ma | xin | nui | m 2 | 251 | ив   | per | fil | e  |      |      |    |   |       |   |   |      |   |       |       |      |   |   |       |       |   |     |
|---|-----|----|------|----|-----|---|-------|-----|-----|---|------|-----|----|-----|---|----|-----|-----|-----|-----|------|-----|-----|----|------|------|----|---|-------|---|---|------|---|-------|-------|------|---|---|-------|-------|---|-----|
|   |     |    |      |    |     | - | <br>  |     |     | - |      |     |    | -   |   | -  |     |     |     |     |      |     |     |    |      |      |    |   | <br>  |   |   | <br> |   | <br>  | <br>  | <br> | - |   | <br>- | <br>- |   | 57  |
| 1 |     |    |      |    |     |   |       |     |     |   |      |     |    |     |   |    |     |     |     |     |      |     |     |    |      |      |    |   |       |   |   |      |   |       |       |      |   |   |       |       |   | 11  |
|   |     |    |      |    |     |   |       |     |     |   |      |     |    |     |   |    |     |     |     |     |      |     |     |    |      |      |    |   |       |   |   |      |   |       |       |      |   |   |       |       |   | ч   |
|   |     |    |      |    |     |   |       |     |     |   |      |     |    |     |   |    |     |     |     | Dre | op · | att | ach | me | ents | : he | re |   |       |   |   |      |   |       |       |      |   |   |       |       |   | нI. |
|   |     |    |      |    |     |   |       |     |     |   |      |     |    |     |   |    |     |     |     |     |      |     |     |    |      |      |    |   |       |   |   |      |   |       |       |      |   |   |       |       |   | al. |
| 1 |     |    |      |    |     |   |       |     |     |   |      |     |    |     |   |    |     |     |     |     |      |     |     |    |      |      |    |   |       |   |   |      |   |       |       |      |   |   |       |       |   |     |
|   |     |    | -    |    |     | - | <br>- | -   |     | - |      |     |    |     |   |    |     |     |     | -   |      |     |     |    | -    |      | -  | - | <br>- | - | - | <br> | - | <br>- | <br>- | <br> | - | - | <br>- | <br>- | - | 2   |

 Access Rights – you may select other users to view your action item. Upon saving, the Moderators, Initiator and Owner are automatically chosen. In the event that you removed your name in the access rights page and you're not selected as moderator, initiator or owner, you will not be able see the action item you have posted.

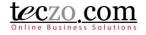

| Access Rights        | <b>48</b> 1 |
|----------------------|-------------|
| Type a name          | x 🎍         |
| CHINA - Shanghai     |             |
|                      |             |
|                      |             |
| Shunde Li            |             |
| GERMANY - Munich     |             |
|                      |             |
|                      |             |
| Nancy Hobbs          |             |
| INDIA - Bangalore    |             |
|                      |             |
|                      |             |
|                      |             |
| Jowar Verma          |             |
|                      |             |
|                      |             |
| Parvati Shah         |             |
| Suresh Singh         |             |
| MEXICO - Mexico City |             |
| UK - London          |             |
| USA - New York       |             |
| USA - San Francisco  |             |
| USA - Washington DC  |             |

- a. User Group you can select users under a user group through this functionality.
  - Click the user group icon on the upper rightmost part of the Access Rights column.

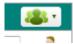

• Default (company defined) and Customized (user defined) user groups will be shown.

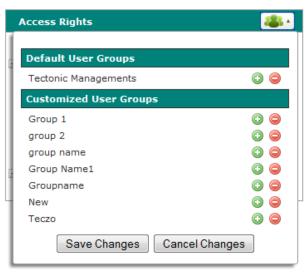

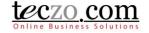

Tips: Hovering over the user group's name will show the names of the group members.

- Click the plus <sup>(3)</sup> icon to add the user group's members and negative <sup>(2)</sup> to remove.
- Click the "Save Changes" button to add the members in the Access Rights list.
- b. Type and Search you can easily filter the list by using the type and search functionality. Simply typing one or more characters of a name will filter the list of users. In case one user is listed, pressing Enter will then automatically select that user in the access rights.

| Access Rights     |                | <b>48</b> 1 |
|-------------------|----------------|-------------|
| ha                |                | x 🎍         |
| 8 Result/s Found. |                |             |
| Charlotte Testing |                |             |
| Hannah Schmidt    |                |             |
| Harry Williams    |                |             |
| 🔲 He Zhang        |                |             |
| 🔲 Hriday Guha     |                |             |
| 🔲 Karan Basha     |                |             |
| Parvati Shah      |                |             |
| Richard Taylor    |                |             |
| Save Changes      | Cancel Changes |             |

c. Preview selected users – you can preview all the names of already selected user by clicking the icon besides the type and search text box.

| Access Rights                                                                                                    | <b>48</b> 1 |
|----------------------------------------------------------------------------------------------------|-------------|
| Type a name<br>7 Result/s Found.                                                                                                    | х 🤰         |
| <ul> <li>Aditya Poojary</li> <li>Arpita Kapoor</li> <li>Harry Williams</li> <li>Hriday Guha</li> <li>Jowar Verma</li> <li>Oliver Smith</li> </ul> |             |
| Olivia Jones     Save Changes   Cancel Changes                                                                                                    |             |

3. All fields highlighted in yellow are required. You require to fill in those fields to be able to save the action item successfully.

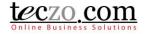

- 4. You have the following options to save or close the page:
  - a. Save & New save the action item and create a new one. You will be directed to the new Add page.
  - b. Save & Close save the new action item and return to the summary table.
  - c. Back return to summary page without saving or posting the action item.

#### 4. Where can I view the action items I have posted or I am included in?

The list of action items posted by you or you have been given access to can be seen in the summary table. The summary table is located below the <u>State Bar</u>.

| Current (221) | Open (343) On-Hold            | (45) Closed ( | 70) Archived (27) All (485) Action -                                                                 |               |                       | Add Action          |
|---------------|-------------------------------|---------------|----------------------------------------------------------------------------------------------------|---------------|-----------------------|---------------------|
| Updated On    | Updated By                    | AC ID         | Action Title                                                                                         | Action Status | Moderators            | Latest Deadline     |
| Open          |                               |               |                                                                                                    |               |                       |                     |
| 29Aug2014     | Rich Delavin                  | AC000222      | are and close button 🚑 🚑 🚑 Testing using save and close button                                       |               | Rich Delavin          | 20Apr2011           |
| 10Jul2014     | Module Admin<br>Johnrey Admin | AC000003      | at 1 2 2 at TESTING -> BT000662 - TS001821 - (BR) No deadline field on Details Page in Action module |               | Melissa Rafols        | 29Jul2010           |
| 10Jul2014     | Module Admin<br>Johnrey Admin | AC000219      | at 🗐 🖉 🦾 Testing Action via Automated Testing using save and close button                            |               | Rich Delavin          | 20Apr2011           |
| 10Jul2014     | Module Admin<br>Johnrey Admin | AC000082      | at 3 🖉 🚠 Testing Action via Automated Testing using save and close button                            |               | Mark QA Francisco     | 20Feb2011           |
| 10Jul2014     | Module Admin<br>Johnrey Admin | AC000088      | are 💷 🦾 Testing Action via Automated Testing using save and new button                               |               | Rich Delavin          | 20Feb2011           |
| 🔲 10Jul2014   | Module Admin<br>Johnrey Admin | AC000089      | at 💶 🦣 Testing Action via Automated Testing using save and close button                              |               | Rich Delavin          | 20Feb2011           |
| 10Jul2014     | Module Admin<br>Johnrey Admin | AC000128      | at 💈 🔊 🔚 Testing Bug Tracker via Automated Testing using save & close button                         |               | Rich Delavin          | 28Feb2011           |
| 10Jul2014     | Module Admin<br>Johnrey Admin | AC000005      | testing -> BT000134 - S13 - ALL - newly added item not unread for another<br>user                    |               | René (QA)<br>Wierenga |                     |
| 10Jul2014     | Module Admin<br>Johnrey Admin | AC000014      | 😫 🔊 🚋 Testing for deployment 2                                                                       |               | Rich Delavin          |                     |
| 10Jul2014     | Rich Delavin                  | AC000896      | ACCT 🕅 🚑 🛛 4 🌄 Automated Testing: See Attachments, if any [00483]                                    |               | erik fsx              | 18Jun2014           |
|               |                               |               | I << Page 1 of 23 ▷> ▷I 10 ▼                                                                         |               |                       | Items 1 - 10 of 22: |

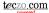

#### 4.1. Summary Table Column Headers

| Updated On | Updated By | AC ID | Action Title | Action Status | Moderators | Latest Deadline |
|------------|------------|-------|--------------|---------------|------------|-----------------|
| ,          |            |       |              |               |            |                 |

- 1. Check All box upon checking the box, selects all action items currently displayed in the summary table.
- 2. Updated On indicates the date when the action item details were last updated. If you see a time, it means the action item was updated on the current date at that time.
- 3. Updated By indicates the name of the last user who updated the action item by either updating the details or making a comment.
- 4. AC ID a unique item identification of the action item.
- 5. Action Title indicates the title of the action item.
- 6. Action Status indicates the status of the action item.
- 7. Moderators assigned to, owner and moderators of the action item.
- 8. Latest Deadline indicates the latest deadline completion set for the action item.

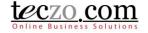

#### 4.2. Summary Table Features and Functionalities

1. Hovering over abbreviated values will show their description.

2-IP

1-N In progress

2. Hovering over the moderator's value will show the assigned to, owner and moderators of the action item.

| Barbara Miller  |              |
|-----------------|--------------|
| Items           | 1 - 6 of 6   |
| Barbara Miller, | /leimei Wang |

- 3. You can navigate to different pages through the paging feature below the summary table.
- 4. You can also go through different states through the state bar.

| Current (6) | Open (6) | On-Hold (0) | Closed (3) | Archived (0) | All (9) |
|-------------|----------|-------------|------------|--------------|---------|
|             |          |             |            |              |         |

5. Clicking the action item row will open the details page in the pane below. Double clicking will open the <u>details page</u> in new tab.

| Ope           | n                                                                |                                                                                    |                 |               |                       |                                                                                                    |                            |               |            |                 |
|---------------|------------------------------------------------------------------|------------------------------------------------------------------------------------|-----------------|---------------|-----------------------|----------------------------------------------------------------------------------------------------|----------------------------|---------------|------------|-----------------|
|               | 09Jun2014                                                        | Module Admin Charlotte                                                             | AC000005        | 💰 🔟 URGENT    | 🛛 🕄 Revise our NDA te | emplate                                                                                                    | 80                         | Suresh Singh  | 01Dec2009  |                 |
|               | 05Sep2014                                                        | Arpita Kapoor                                                                      | AC000010        | 🔟 🎤 🌄 Mob     | ile phones for our    | Sales Executives                                                                                                    | 70                         | Arpita Kapoor | 28Jun2014  |                 |
|               | 18Jun2014                                                        | Module Admin Charlotte                                                             | AC000009        | 🔝 🛛 Gadget 20 | 014                   |                                                                                                    |                            | Mary Williams | 07Dec2009  |                 |
|               | 18Jun2014                                                        | Nancy Hobbs                                                                        | AC00003         | 🔝 () Purchase | more software licens  | ies (xL2871)                                                                                                    | 50                         | Arpita Kapoor | 25Jul2014  |                 |
|               | 03Nov2011                                                        | Mary Williams                                                                      | AC000008        | 🔝 🛛 2009 Dece | ember - equipment p   | ourchases                                                                                                    |                            | Suresh Singh  | 20Nov2009  |                 |
| AC<br>Ta<br>M | etails<br>2000005 - Revise o<br>Igs<br>URGENT<br>Imediate Respon |                                                                                    |                 |               | Comments              | Topics<br>Page size: 10 Change                                                                                         |                            | Ac            | id Comment | Access Rights V |
| Cr            |                                                                  | v: Medium                                                                          |                 |               | Comment 2 by M        | lary Williams on 19Nov2009 06:0                                                                                        | 5 PM                       |               | <b>""</b>  |                 |
|               | Revised Deadlin                                                  | e: 01Dec2009                                                                       |                 |               | Joseph the change     | have done a great deal even before t<br>is you made to the template. We think<br>changed. I will also raise the %compl | the new template is great. |               |            |                 |
| De            | scription                                                        |                                                                                    |                 |               | Comment 1 by C        | hris Jackson on 19Nov2009 02:05                                                                                        | 5 PM                       |               | <b>"</b> " |                 |
| Z9<br>ch      | i8, which correspor                                              | d that there will be changed<br>ds to the Corporate Law<br>pact current NDA agreem | section. He sai | d the         | loopholes in our cu   | following closely the development of<br>urrent template and made some chan                                             |                            |               | potential  |                 |

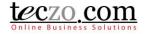

### 5. What is the Details Page?

The Details Page contains the details of each action item. It consists of three sections, namely: Details Column, Comments Column and Access Rights Tab.

| Details                  |                                             |   |                                                                                                    |             |
|--------------------------|---------------------------------------------|---|----------------------------------------------------------------------------------------------------|-------------|
|                          | T004335 - S61 - ME - Link sent thru Send to |   | Comments Topics                                                                                       |             |
| Teczo Users leads to an  | unknown page                                | _ |                                                                                                    | Add Comment |
| Tags                     |                                             |   |                                                                                                    | Add Comment |
| ENG2                     |                                             |   | I∢ ∢ 1 ▶ № Page size: 10 Change                                                                       |             |
| Immediate Responde       | nts                                         |   |                                                                                                    | (4 7)       |
| Priority:                | High                                        |   | Comment 3 by René (QA) Wierenga on 17Sep2014 02:47 PM                                                 |             |
| Revised Deadline:        |                                             |   | Comment & another comment noticed this is done for development.                                       |             |
| Initial Deadline:        | 27Sep2014                                   |   | QA please check, thanks!                                                                              |             |
| Description              |                                             |   |                                                                                                    |             |
|                          | the attached bug report gets beamed up to   |   | Updated Status;<br>Action Status: New to Pending<br>Assigned To: Martin Chan to Richard Delavin (acs) |             |
| trisap and Myteczo as we | sir?                                        |   | Comment 2 by Martin Chan on 17Sep2014 02:31 PM                                                        | <b>""</b>   |
| Thanks!                  |                                             |   | "post another comment" :D                                                                             |             |
| René<br>Miscellaneous    |                                             | 0 | Comment 1 by Martin Chan on 17Sep2014 02:03 PM                                                        | ""          |
| Department:              | Engineering                                 | 9 | already updated trisap with the fix for this                                                          |             |
|                          | Please follow up                            | _ | Last edited by Martin Chan on 17Sep2014 02:03 PM                                                      |             |
| Action Status:           |                                             |   | Last edited by Martin Chan on 1736p2014 02:03 PM                                                      |             |
| % Completed:             |                                             |   |                                                                                                    |             |
| Follow Up:               | No                                          |   |                                                                                                    |             |
|                          | René (QA) Wierenga                          | _ |                                                                                                    |             |
|                          | 17Sep2014 10:43 AM                          |   |                                                                                                    |             |
| Initiated By:            | René (QA) Wierenga                          |   |                                                                                                    |             |
| Updated By:              | René (QA) Wierenga                          |   |                                                                                                    |             |
| Updated On:              | 17Sep2014 02:47 PM                          |   |                                                                                                    |             |
| Closed By:               |                                             |   |                                                                                                    |             |
| Closed On:               |                                             |   |                                                                                                    |             |
| State:                   | Open                                        |   |                                                                                                    |             |
| Keywords                 |                                             |   |                                                                                                    |             |
| Assigned To:             | Richard Delavin (acs)                       |   |                                                                                                    |             |
|                          | René (QA) Wierenga                          | _ |                                                                                                    |             |
| Moderated By             |                                             |   |                                                                                                    |             |
| René (QA) Wierenga       |                                             |   |                                                                                                    |             |
| Update History List      |                                             |   |                                                                                                    |             |
| Attachments              |                                             | 0 |                                                                                                    |             |
| Archived Attachments     | 5                                           | 0 |                                                                                                    |             |

#### 5.1. Details Column

- 1. Action Item Details displays values selected or entered through the Add or Edit page. Additionally, it shows the following auto-generated fields:
  - a. Submitted By name of the user who submitted the action item.
  - b. Submitted On date when the record was submitted.
  - c. Updated By name of the user who last updated the action item record.
  - d. Updated On date when the action item was last updated.
  - e. Closed By name of the user who moved the action item to the closed state.
  - f. Closed On date when the action item was moved to the closed state.
- 2. Edit Button if you're the moderator or owner of the action item, you can see an Edit button in the upper portion.

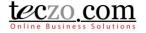

3. Attachments – you can see here different files attached to the topic. You can archive or remove attachments here if you have edit rights.

|   | C                 |
|---|-------------------|
|   | 0                 |
| # | Attached By       |
| т | Charlotte Testing |
| т | Charlotte Testing |
|   | c                 |
|   |                   |
|   | <u>0</u>          |
| # | Attached By       |
| 1 | Charlotte Testing |
|   | T<br>T<br>#       |

- a. Delete Attachment
  - Select one or more attachments to delete by clicking the checkbox in the first row.
  - Upon checking the selected attachments, click the recycle bin icon to delete the selected attachments.

| Atta | chments                                               |        | ٥                 |
|------|-------------------------------------------------------|--------|-------------------|
| 4    | 0                                                     |        | - 10              |
|      |                                                       |        |                   |
|      | Attachment                                            | #      | Attached By       |
|      | 2014-05-21_10-53-37.png 42.60 KB                      | т      | Charlotte Testing |
|      | 2014-05-23_17-35-21.png 40.71 KB                      | т      | Charlotte Testing |
| Arcl | nived Attachments                                     |        | 0                 |
| 4    | 0                                                     |        |                   |
|      |                                                       |        | <u>s</u>          |
|      | Attachment                                            | #      | Attached By       |
|      | 2014-05-20_15-58-02.png 140.39 KB                     | 1      | Charlotte Testing |
| Arcl | 2014-05-23_17-35-21.png 40.71 KB<br>nived Attachments | T<br># | Charlotte Testing |

• Confirm by clicking the "Yes" button through the alert message.

| Teczo Ale | ert 🛛 🗶                          |
|-----------|----------------------------------|
|           | Are you sure you want to delete? |
|           | Yes No                           |

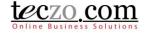

- b. Archive Attachment
  - Select one or more attachments to archive by clicking the checkbox in the first row.
  - Upon checking the selected attachments, click the archive icon to move the selected attachments.

| Attachmer  | nts                         |   |                   |
|------------|-----------------------------|---|-------------------|
|            | Attachment                  | # | Attached By       |
| 2014-0     | 5-21_10-53-37.png 42.60 KB  | т | Charlotte Testing |
| 2014-0     | 5-23_17-35-21.png 40.71 KB  | т | Charlotte Testing |
| Archived / | Attachments                 |   | (                 |
| 0 🖌        |                             |   |                   |
|            |                             |   | 💽 🖸               |
|            | Attachment                  | # | Attached By       |
| 2014-0     | 5-20_15-58-02.png 140.39 KB | 1 | Charlotte Testing |

• You can remove as archived by selecting the attachment from the archived table. Click the restore attachment icon.

| Attachments   |                          |   | 0                 |
|---------------|--------------------------|---|-------------------|
| 2 2           |                          |   |                   |
|               |                          |   | <b>I</b>          |
|               | Attachment               | # | Attached By       |
| 2014-05-2     | 1_10-53-37.png 42.60 KB  | т | Charlotte Testing |
| 2014-05-23    | 3_17-35-21.png 40.71 KB  | т | Charlotte Testing |
|               |                          |   |                   |
| Archived Atta | chments                  |   | 0                 |
| 0 2           |                          |   | <u></u>           |
|               | Attachment               | # | Attached By       |
| 2014-05-20    | 0_15-58-02.png 140.39 KB | 1 | Charlotte Testing |
|               |                          |   |                   |

4. Update History List – all the updates or changes made in the action item details are recorded in the update history list such as adding or removing users, updating field values, attaching and removing files. To view, click the Update History List link located before the attachments.

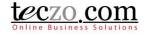

### 5.2. Comments Column

| Comments Topics                                                                                                    |                      |
|----------------------------------------------------------------------------------------------------|----------------------|
|                                                                                                    | Add Comment          |
| I ↓ ↓ Page size: 10 Change                                                                                                    |                      |
| Comment 2 by Mary Williams on 19Nov2009 06:05 PM                                                                                                    | ""                   |
| Chris, Great! You have done a great deal even before the task emerged! I already discussed b Joseph the changes you made to the template. We think the new template is great. We will just those laws will be changed. I will also raise the %complete to 80%. Good work. | •                    |
| Comment 1 by Chris Jackson on 19Nov2009 02:05 PM                                                                                                    | ""                   |
| Mary, I have been following closely the development of that motion. I've already checked for s loopholes in our current template and made some changes. Please feel free to check.                                                                                        | ome of the potential |
| NDA_template_v3.4(WIP).doc 36.00 KB                                                                                                    |                      |

The Comment column includes two tabs:

- 1. Comment Tab
  - a. Shows all comments posted for the action item.

| Comment 3 by Oliver Smith on 27Nov2009 10:55 AM                                                                                                    | <b>44 77</b>                         |
|----------------------------------------------------------------------------------------------------|--------------------------------------|
| The UK market is growing very fast. We received a few complaints regarding the choice of word ar<br>words (e.g. aluminum vs aluminium) on our website. I suggest that we distinguish between English<br>(UK) to avoid confusion/frustration for the customers. Once we have many languages, maybe we c<br>portal page where customers can select their location and/or language preference so the content o<br>be customized to their needs. | (US) and English<br>an create a home |
| Comment 2 by Lucas Muller on 24Nov2009 11:10 AM                                                                                                    | ""                                   |
| Shunde, Thanks! I would also suggest Spanish and French. Our financial report indicates that Span<br>speaking countries account for 20% of our total sales revenue.                                                                                                    | ish- and French-                     |
| Comment 1 by Shunde Li on 23Nov2009 01:47 PM                                                                                                    | <b>""</b>                            |
| Japan is one of our most important target markets in the next few years. We should add Japanese                                                                                                    | as an option.                        |

b. You can Add a Comment or Quote a comment.

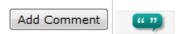

2. Related Topics

You can link items that are related to the action item through the <u>Topics</u> tab.

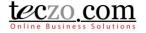

#### 5.3. Access Rights Tab

All the users that have access to the action item item are listed. Click the tab to show the names.

| Þ             |
|---------------|
| Access Rights |
| N R           |
| S I I S       |
| Ř             |
|               |
|               |
|               |
|               |
|               |

### 6. How can I post or quote a comment?

You can post or quote a comment to an action item if you have queries or something you want to discuss about the action item.

| Comments                             | Topics             |                      |
|--------------------------------------|--------------------|----------------------|
|                                      |                    | Add Comment          |
|                                      |                    | 🗖 Send to email      |
| B <i>I</i> <u>U</u> <del>S</del> ≣ ≣ |                    |                      |
|                                      |                    |                      |
|                                      |                    |                      |
|                                      |                    |                      |
|                                      |                    |                      |
|                                      |                    |                      |
|                                      |                    | Update Status        |
|                                      |                    |                      |
| + Add attachments                    | Remove attachments |                      |
| + Add attachments                    |                    | Maximum 8MB per file |
| + Add attachments                    |                    |                      |
| + Add attachments                    | Dr                 | Maximum 8MB per file |
| + Add attachments                    | Dr<br>Mark reco    | Maximum 8MB per file |
| Add attachments                      | Dr                 | Maximum 8MB per file |

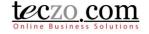

### 6.1. Add a comment

| ľ | Comments | Topics           |
|---|----------|------------------|
| Γ |          |                  |
|   | I        | ge size: 10 Chan |

- 1. In the comment column you can see the "Add Comment" button. Clicking the button will open a comment box.
- 2. You can use the available editor to enter your comment.
- 3. You can also send your comment to other company users by checking the option to send to email.

| To:      |                            |
|----------|----------------------------|
| Subject: | RE: AC000009 - Gadget 2009 |

a. You can type and search the name of the company users you want to include as recipient. By default, the action item members are shown in the selection upon clicking the recipient box.

| To:      |                                                                                                    |   |   |
|----------|----------------------------------------------------------------------------------------------------|---|---|
| Subject: | Members are shown by default. Enter the name or email to search all users.                           |   |   |
| BIU      | Select All Members Clear All                                                                         |   |   |
|          | 🗖 Aditya Poojary (member) <aditya.poojary.13pb75@mp3thumb.com></aditya.poojary.13pb75@mp3thumb.com>  | Â |   |
|          | Arpita Kapoor (member) <arpita.kapoor.13ez8d@mp3thumb.com></arpita.kapoor.13ez8d@mp3thumb.com>       | ш |   |
|          | Barbara Miller (member) <barbara.miller.13y3t7@mp3thumb.com></barbara.miller.13y3t7@mp3thumb.com>    |   |   |
|          | Charlotte Testing (member) <charlotte.teczo123@dispostable.com></charlotte.teczo123@dispostable.com> |   |   |
|          | Daniel Brown (member) <daniel.brown.13ai46@mp3thumb.com></daniel.brown.13ai46@mp3thumb.com>          | - |   |
|          |                                                                                                    |   | 1 |

- By default, the action item title is the subject. You can change the subject anytime.
   Subject: RE: AC000009 Gadget 2009
- c. Type the comment you want to store and send.

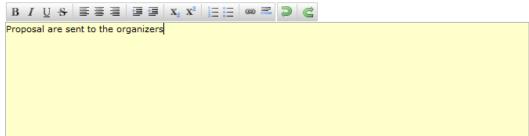

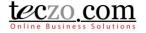

4. You can attach files with the maximum size subscribed by your company. If you're not a moderator or owner, you can only remove the attachments that you've posted. Adding and removing attachments will be recorded in the update history list.

| + Add attachments  | 🗑 Remove attachments | Maximum 25MB per file |
|--------------------|----------------------|-----------------------|
| 1                  |                      | ۱                     |
| 1                  | Drop                 | attachments here      |
| Access Rights Upda | ate.xlsx 9.63 KB     | 0                     |
| L                  |                      | <u></u>               |

5. You have the option to save the comment and making the action item Read or Unread for other topic members by checking or un-checking the option.

Mark record as unread for other members

6. Saving the comment successfully will show the action item depending on the selected option for other members in the summary table. Updated by and updated on will be changed as well.

#### 6.2. Quote a comment

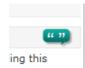

- 1. You can use this feature to quote a certain comment by clicking the quote icon.
- 2. Your quoted comment will be included in the comment box which you can change before clicking Save.

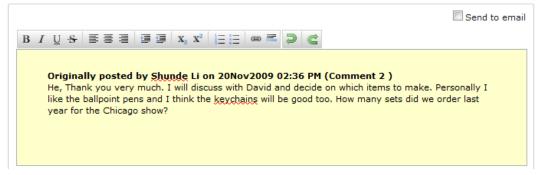

Thank you all for doing a good job in this event

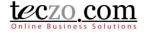

3. You can also send your quoted comments to email by checking the option Send to email.. Comment 2 by Shunde Li on 20Nov2009 02:36 PM

|             | Send to e                                                                                                    |
|-------------|----------------------------------------------------------------------------------------------------|
| o:          |                                                                                                    |
| Subject:    | Re: AC000009 - Gadget 2009                                                                                                    |
| BIU         | ·\$ 특별 별 별 I X₂ X² 드는 ∞ 트 ⊃ C                                                                                                    |
| He,<br>like | ginally posted by <u>Shunde</u> Li on 20Nov2009 02:36 PM (Comment 2)<br>Thank you very much. I will discuss with David and decide on which items to make. Personally I<br>the ballpoint pens and I think the <u>keychains</u> will be good too. How many sets did we order last<br>ir for the Chicago show? |

- 4. Upon saving successfully, it will be posted as a new comment for the item and the summary table will be updated just like when adding a comment.
- 6.3. Edit a Comment

|          | Add Comment |
|----------|-------------|
|          | 💷 💷         |
| parties. |             |

- 1. You can use this feature to edit a certain comment by clicking the edit icon besides the quote icon. It is only possible to edit the last posted comment on the topic and provided that you are the last user that posted it.
- 2. You have the option to send the comment to email as well, just like adding a new comment. Comment 3 by Charlotte Testing on 09Jun2014 09:47 AM

|                                                   | Send to email |
|---------------------------------------------------|---------------|
| To:                                               |               |
| Subject: Re: AC000009 - Gadget 2009               |               |
| B I U S ≣ ≣ ≣ ≣ ≣ I X₂ X²   Ξ Ξ ∞ ≡ 🤀 🤮           |               |
| Thank you all for doing a good job in this event. |               |
| Save Reset Close                                  |               |

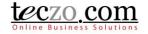

### 6.4. Update Status Through Comment

The Owner, Moderators or the Assignee (selected in Assigned To field) users can change the status of the action item through the Comment section together with their comments.

1. Check the Update Status option below the comment section.

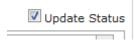

2. Fields such as Action Status and Assigned To will be available for updating.

|               |                   |   |             | 🗹 Upd              | ate Status |
|---------------|-------------------|---|-------------|--------------------|------------|
| Action Status | <select></select> | * | Assigned To | Charlotte Bataller | -          |

- 3. Upon saving the comment, updated values will be reflected in the action item details.
- 4. Updates will also be shown together with your recent comment.

#### Comment 1 by Charlotte Bataller on 23Sep2014 04:17 PM

Changing the owner and updating the status of this action item.

Updated Status: Action Status: No Value to Done Assigned To: Charlotte Bataller to René (QA) Wierenga

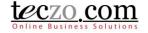

### 7. How can I edit an Action Item?

Users with edit rights to the action item, Owner, Moderators and Module Administrators, are the only allowed users to edit. If you're one of those, you can see an edit button in the header of the action item details column.

| Details Edit                                                     |                                   |  |  |  |
|------------------------------------------------------------------|-----------------------------------|--|--|--|
| AC000010 - Mobile phones for our Sales Executives                |                                   |  |  |  |
| Tags                                                             |                                   |  |  |  |
| M×                                                               |                                   |  |  |  |
| Immediate Respondents                                            |                                   |  |  |  |
| Priority:                                                        | Medium                            |  |  |  |
| Revised Deadline:                                                |                                   |  |  |  |
| Initial Deadline: 04Dec2009                                      |                                   |  |  |  |
| Description                                                      |                                   |  |  |  |
| Purchase the new PDA smart email-phone for all our salespersons. |                                   |  |  |  |
| Miscellaneous                                                    |                                   |  |  |  |
| Department:                                                      | Sales                             |  |  |  |
| % Completed: 70                                                  |                                   |  |  |  |
| Submitted By: David Jones                                        |                                   |  |  |  |
| Submitted On: 20Nov2009 11:29 AM                                 |                                   |  |  |  |
| Initiated By: David Jones                                        |                                   |  |  |  |
| Updated By:                                                      | Updated By: Module Admin MA000003 |  |  |  |
| Hadatad On: 02Nov2011 02:52 DM                                   |                                   |  |  |  |

- 1. Clicking the "Edit" button will direct you to the Edit page. The fields are the same as the <u>Add</u> <u>page</u>.
- 2. On the Edit page, the State field is already enabled. With this field you can move your action item to any of the On-Hold, Closed or Archived states. Choosing Closed will prompt you to enter closing remarks. Upon saving, the closing remarks will be posted as a new comment on the details page.

| State          | Closed 🔻      |                                             | Priority High 💌 |
|----------------|---------------|---------------------------------------------|-----------------|
|                | Send to email |                                             |                 |
|                | B I U ↔ ≣≣≣ ⊒ | ≣ x <sub>2</sub> x <sup>2</sup> \≟∃ ⊟ ∞ ≡ ⊃ | C               |
|                |               |                                             |                 |
| Closing Remark |               |                                             |                 |
|                |               |                                             |                 |
|                |               |                                             |                 |
|                |               |                                             |                 |
|                |               |                                             |                 |

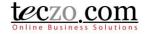

### 8. What is the State Bar?

The State Bar is located below the Search feature on the summary page and consists of the following: State Headers, Action Dropdown and Add Action button.

 Current (8)
 Open (8)
 On-Hold (0)
 Closed (1)
 Archived (1)
 All (10)
 Action

 Add Action

#### 8.1. State Headers

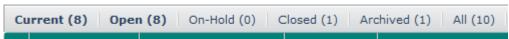

- Action items are grouped into different states such as Open, On-Hold, Closed, Archived and All. You can click the state headers to filter the items in the summary table aside from filtering through the <u>Advanced Search</u>.
- 2. The number besides the state name reflects the following:
  - a. Current (#) number of action items currently displayed or filtered in the summary list.
  - b. Open (#) number of action items with Open state.
  - c. On-Hold (#) number of action items with On-Hold state.
  - d. Closed (#) number of action items with Closed state.
  - e. Archived (#) number of action items moved to Archived state.
  - f. All (#) number of all action items in different states, i.e. Open, On-Hold, Closed and Archived. Clicking "All" will show all action items separated per state in the summary list.

#### 8.2. Action Dropdown

Provides a dropdown list of different actions that can be applied to module items. Select one or more action items from the list by checking the box in the first column of the table then select the desired action.

1. General - can be applied in all action items you have access to

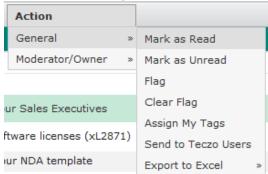

- a. Mark As Read action items marked as Read will have the rows not displayed in bold.
- b. Mark as Unread action items marked as Unread will have the rows displayed in bold.
- c. Flag Flagged action items will have the rows displayed in red. This action helps to remind users of important items they need to follow up on.
- d. Clear Flag Non-flagged action items have the rows displayed in black. Choosing this action reverts the status of items from flagged to non-flagged.

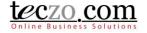

e. Assign My Tags – you can assign your personal tags in the action items. You can define personal tags through My Account.

| Tag As:                    |      |
|----------------------------|------|
| Ignore at once! (ignore@1) |      |
| Important topics (IMPT)    |      |
|                            |      |
|                            |      |
|                            |      |
|                            |      |
|                            | Save |

- f. Send to Teczo Users you can send one or more action items to other users in their messaging box and email.
  - Select the Send to Teczo Users link in the dropdown selection.

| Subject:      | Please see the action items linked below                                                                                          |
|---------------|----------------------------------------------------------------------------------------------------|
| Please review | the action items listed here.                                                                                                    |
|               |                                                                                                    |
|               |                                                                                                    |
|               |                                                                                                    |
|               |                                                                                                    |
|               |                                                                                                    |
|               |                                                                                                    |
|               |                                                                                                    |
|               |                                                                                                    |
|               |                                                                                                    |
|               | te en en de Marie de Marie de Carter de Carter de Carter de Carter de Carter de Carter de Carter de Carter de C                   |
| You are about | to send the following items:                                                                                                    |
|               | to send the following items:<br>Mobile phones X AC000009 - Gadget 2009 X AC000003 - Purchase more software<br>licenses (xL2871) X |
| AC000010 -    | Mobile phones X AC000009 - Gadget 2009 X AC000003 - Purchase more software                                                        |

- Select users through the type and search functionality, enter a subject and compose your message.
- The message will automatically be sent to their messaging box including the links of the action items you've selected.

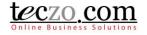

- If you check the Send to Email checkbox, the message will also be sent to the recipient's email.
- Click the "Send" button to send the message.
   In the event that the one or more of the recipients does not have access to the action items linked in the message, they will be prompted with an "Access Denied" message upon clicking the action item link.
- g. Export to Excel you may use export to excel if you need to have copies of the action items you have access to. Simply select the Export to Excel link in the Action dropdown selection. You have the following options in exporting to excel:
  - Export All export all action items you have access to including all its details.
  - Export Selected exports all the action items checked in the first row including its details.
- 2. Moderator/Owner actions that can be used by the Moderator, Owner or Module Administrator.

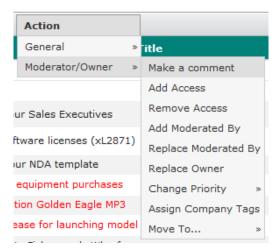

- a. Make a comment allows you to make a comment to one or more action items.
  - You will receive a prompt showing the list of items to which you have edit rights Step 1 Notice.

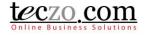

| Notice        | Step 2       Add a comment                                 |           |
|---------------|------------------------------------------------------------|-----------|
| You are autho | prized to update the following item/s:                     |           |
| AC000010 -    | Mobile phones for our Sales Executives                     |           |
| AC000003 -    | Purchase more software licenses (xL2871)                   |           |
| AC000006 -    | Organize a day-trip to Fisherman's Wharf                   |           |
| You are not a | uthorized to update the following item/s:                  |           |
| AC000009 -    | Gadget 2009                                                |           |
| AC000005 -    | Revise our NDA template                                    |           |
| AC000008 -    | 2009 December - equipment purchases                        |           |
| AC000007 -    | UAT for sports edition Golden Eagle MP3                    |           |
| AC000001 -    | Prepare press release for launching model MP3 - Blue Robin |           |
|               |                                                            |           |
|               |                                                            |           |
|               |                                                            |           |
|               |                                                            |           |
|               |                                                            |           |
|               |                                                            |           |
|               |                                                            |           |
|               |                                                            |           |
|               |                                                            | Next Clos |

• After clicking the "Next" button, you will be directed to Step 2 – Add a comment where you can compose your message.

| Step 1<br>Notice         | Step 2<br>Add a comment                                          |
|--------------------------|------------------------------------------------------------------|
|                          | $\exists \exists x, x^2 \mid \exists \exists \infty \exists 0 d$ |
| For follow up on Monday. |                                                                  |
|                          |                                                                  |
|                          |                                                                  |
|                          |                                                                  |
|                          |                                                                  |
|                          |                                                                  |
|                          |                                                                  |
|                          |                                                                  |
|                          |                                                                  |
|                          |                                                                  |
|                          |                                                                  |
| Mark record as unrea     | d for other members                                              |
|                          | Back Save Close                                                  |

- You have the option to mark the record as unread for other members. Enabling this will make the updated action items unread or bold in the AC summary table of the other members of those action items upon saving.
- Click "Save" to post the comment, "Back" to return to Step 1 Notice, "Close" to return to the AC summary table without posting your comment.

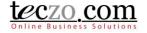

- b. Add or Remove Access allows you to add or remove access rights to one or more action items.
  - Upon selecting the item/s, you can choose to either Add or Remove Access to such items.

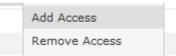

 Upon clicking either the Add or Remove Access from the dropdown list, you will receive a prompt showing the list of items to which you have edit rights. Step 1 – Notice.

| Step 1<br>Notice | Step 2<br>Select User        | $\rangle$                      |                |
|------------------|------------------------------|--------------------------------|----------------|
| You are autho    | rized to update the follo    | wing item/s:                   |                |
| AC000010 - I     | Mobile phones for our Sales  | Executives                     |                |
| AC000003 - I     | Purchase more software lic   | nses (xL2871)                  |                |
| AC000006 - (     | Organize a day-trip to Fishe | rman's Wharf                   |                |
| 'ou are not au   | thorized to update the f     | ollowing item/s:               |                |
| AC000009 - (     | Gadget 2009                  |                                |                |
| AC000005 - I     | Revise our NDA template      |                                |                |
| AC000008 - 2     | 2009 December - equipmer     | t purchases                    |                |
| AC000007 - I     | JAT for sports edition Gold  | n Eagle MP3                    |                |
| AC000001 - I     | Prepare press release for la | unching model MP3 - Blue Robin |                |
|                  |                              |                                |                |
|                  |                              |                                |                |
|                  |                              |                                |                |
|                  |                              |                                |                |
|                  |                              |                                |                |
|                  |                              |                                |                |
|                  |                              |                                |                |
|                  |                              |                                |                |
|                  |                              |                                | <br>Next Close |
|                  |                              |                                | Next Close     |

 After clicking the "Next" button, you will be provided with the list of all users with access to the Action module. The list of all users appears on the left side, while the list of selected users appears on the right side. You can choose to add or remove access for one or more users. You can also click the name of the selected users in the right side to remove them from the list of users to be given or denied access. You can filter the list by typing characters in the search box.

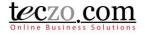

|                          |                   |   | Name | Office |  |
|--------------------------|-------------------|---|------|--------|--|
| Name                     | Office            |   |      |        |  |
| A Supervisor             | Tectonic Manila   | * |      |        |  |
| add new                  | MP3thumb USA      |   |      |        |  |
| Adward Norton            | Tectonic Shenzen  | = |      |        |  |
| Again Another Engineer   | MP3thumb USA      |   |      |        |  |
| Aiz Javierto             | Tectonic Manila   |   |      |        |  |
| Alan Shen                | Tectonic Shenzen  |   |      |        |  |
| Anne Marie Bermejo       | Tectonic Manila   |   |      |        |  |
| Bryan Oab                | Tectonic HongKong |   |      |        |  |
| Canna Lau                | Tectonic HongKong |   |      |        |  |
| Char Gmail II            | MP3thumb USA      |   |      |        |  |
| Char Lot Bataller        | Tectonic Manila   |   |      |        |  |
| Chensong Chen            | Tectonic HongKong |   |      |        |  |
| Chiara Aina Nicole Javan | Tectonic Manila   |   |      |        |  |
| Denny Wong (UAT)         | Tectonic HongKong |   |      |        |  |
| EricVC Clapton           | Tectonic HongKong |   |      |        |  |
| Fairie Faith Flores      | Tectonic Manila   | * |      |        |  |
|                          |                   |   |      |        |  |

- Click "Save" to add or remove access of the selected users, "Back" to return to Step 1 – Notice, or "Close" to return to the summary table without making any change.
- c. Change Assigned Fields instead of opening the edit page of each item, you can use this action which provides you to change the following:
  - Add Moderated By add one or more moderators to the selected action items.
  - Replace Moderated By replace the moderators of the selected action items.
  - Replace Owner replace the currently selected owner.
- d. Change Priority you can change the priority of one or more action items. Available values depending on the specified values in the Data Maintenance module.

| Action                   |                      |            |    |
|--------------------------|----------------------|------------|----|
| General »                | itle                 |            | %C |
| Moderator/Owner »        | Make a comment       |            |    |
|                          | Add Access           |            |    |
| ur Sales Executives      | Remove Access        |            | 70 |
|                          | Add Moderated By     |            |    |
| ftware licenses (xL2871) | Replace Moderated By |            | 0  |
| ur NDA template          | Replace Owner        |            | 80 |
| equipment purchases      | Change Priority »    | High (H)   |    |
| tion Golden Eagle MP3    | Assign Company Tags  | Low (L)    |    |
| ease for launching model | Move To »            | Medium (M) |    |
| e et l'anne e            |                      |            |    |

- e. Assign Company Tags you can assign company tags to the one or more action items. Company tags are defined by the system administrator.
- f. Move To... this allows users to easily move one or more action items to other states, either Open, On-hold, Closed or Archived. Choosing the Closed state will prompt you to enter closing remarks.

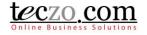

|                                               | Send to email  |
|-----------------------------------------------|----------------|
| 3 I U S ≣ ≣ ≣ I I I I I I I I I I I I I I I I |                |
| one, good job!                                |                |
|                                               |                |
|                                               |                |
|                                               |                |
|                                               |                |
|                                               |                |
|                                               |                |
|                                               |                |
|                                               |                |
|                                               |                |
|                                               |                |
|                                               |                |
| Mark record as unread for other members       |                |
|                                               |                |
|                                               | Back Save Clos |

Tip: Provide generic remarks or comment if you're selecting more than one item.

#### 8.3. Add Action item button

This is the link where you can <u>add an action item</u>. If you don't see this button, it means you don't have Add rights to the module. You may contact the System Administrator in order to get Add or Edit rights to the Actions module.

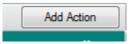

#### 9. How can I filter the list of action items?

The Search/ Filter bar is where you can search certain keywords or fields to filter the list in the summary table. It consists of two parts: Basic Search and Advanced Search

| Search AC     | Go Quick Search |             |     | Search | Reset 🕜         |     |       | Basic Search 🛠 |
|---------------|-----------------|-------------|-----|--------|-----------------|-----|-------|----------------|
| State         | Open 💌          | Department  | All | *      | Action Required | □ 🕜 |       |                |
| Priority      | All             | Status      | All | -      | Person          | All | ▼ All | Ŧ              |
| Action Status | All             | Action Type | All | -      | Date            | All | ▼ All | -              |
| My Tag        | All             | Company Tag | All | -      |                 |     |       |                |

#### 9.1. Basic Search

1. Direct Search – you can enter the AC ID of a certain action item and see its details right away. Pressing Enter or clicking the "Go" button will filter the list.

| AC ID | Go |
|-------|----|
|       |    |

2. Quick Search – you can enter keywords in the search box and click the "Search" button to filter the summary list. This functionality searches basic fields such as ID, Action item Title,

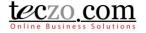

Description and Keywords. By default, it only searches the action items in the Open state. You can return the summary list to its default value by clicking the "Reset" button.

| Quick Search |          | Search | Reset |
|--------------|----------|--------|-------|
|              | <br>A 11 |        | _     |

#### 9.2. Advanced Search

| State         | Open | Ŧ  | Department  | All | Ψ | Action Required |     |   |     |   |
|---------------|------|----|-------------|-----|---|-----------------|-----|---|-----|---|
| Priority      | All  | *  | Status      | All | * | Person          | All | * | All | * |
| Action Status | All  | Ψ. | Action Type | All | * | Date            | All | * | All | * |
| My Tag        | All  | *  | Company Tag | All | * |                 |     |   |     |   |

1. You can refine your searching through the Advanced Search. The list can be filtered using different fields such as State, Department, Action Required, Priority, Status, Person, \*Action Status, Action Type, Date, My Tag and Company Tag. Click the Advanced Search link in the top right side of the of the Basic Search row to see the available fields.

\*Action Required – checking this enables the user to quickly search items assigned to him/her.

| Action | Required | 8 |
|--------|----------|---|
|        |          |   |

- 2. Simply select the desired field values and click the "Search" button. You are allowed to select multiple values per field.
- 3. You can return the summary list to its default values by clicking the "Reset" button.

### 10. How to link topics to the action item?

Users with edit rights to an action item (Owner, Moderator or Module Administrator) can link one or more related topics to that action item.

#### 10.1. Link topics from other modules

1. Go to the Topics tab in the comment column.

| Comments          | Topics |
|-------------------|--------|
|                   | -      |
| No records found. |        |

2. Click the "Link Topic" button to open the modal page which shows different steps in linking the topic.

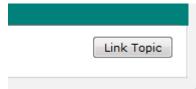

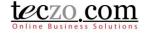

3. In Step 1 – Select Module modal page, select a module where the related topic will come from. You will see all modules you have right to access.

| Step 1<br>Select Module | Select Topics              |      |     |
|-------------------------|----------------------------|------|-----|
| General                 |                            |      |     |
| Action                  |                            |      |     |
| Compa                   | y Bulletin                 |      |     |
| Forum                   |                            |      |     |
| 🔘 New Ide               | as                         |      |     |
| 🔘 Standar               | Operating Procedures (SOP) |      |     |
| Operation               | , HR, Finance              |      |     |
| C Employ                | e Records                  |      |     |
| © Quality               |                            |      |     |
| Product D               | velopment                  |      |     |
| 🔘 Bug Tra               | ker                        |      |     |
| Certific                | te Tracking                |      |     |
| Product                 | Change Tracking            |      |     |
| Product                 | Development Tracking       |      |     |
| Product                 | on Tracking                |      |     |
| Project                 | lanagement                 |      |     |
| Technic                 | l Support Center           |      |     |
| Sales and               | Marketing                  |      |     |
| Channe                  | Management                 |      |     |
|                         |                            | Next | los |

4. Click the "Next" button to go to the next step.

| 1 | Vext | : | C |
|---|------|---|---|
| 1 | Vext |   | C |

5. In Step 2 – Select Topics modal page, select the related topics from the left table selection. All the topics you have access to in the selected module will be available.

|          |                                           |   | ID | Title |  |  |
|----------|-------------------------------------------|---|----|-------|--|--|
| ID       | Title                                     |   |    |       |  |  |
| AC000001 | Contact Microsoft representative          | • |    |       |  |  |
| AC000002 | Update the meeting notes                  | Ξ |    |       |  |  |
| AC000003 | Purchase of Office Equipment              |   |    |       |  |  |
| AC000004 | Print samples of the brochures            |   |    |       |  |  |
| AC000005 | Proofread User Manuals                    |   |    |       |  |  |
| AC000006 | SOP Documents                             |   |    |       |  |  |
| AC000007 | Order of Times Magazine                   |   |    |       |  |  |
| AC000008 | Updated Pricelist of ID Card Printers2    |   |    |       |  |  |
| AC000009 | Updated Web Content                       |   |    |       |  |  |
| AC000010 | Request for available equipments.         |   |    |       |  |  |
| AC000011 | Purchase 20 17" LCD Monitor               |   |    |       |  |  |
| AC000012 | List of Leads from Saas 2008 Summit Event |   |    |       |  |  |
| AC000013 | Business Cards for Paul Chen1             | - |    |       |  |  |

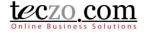

You can use the type and search functionality to filter the list.

| so       |                                                      |
|----------|------------------------------------------------------|
| ID       | Title                                                |
| AC000001 | Contact Microsoft representative                     |
| AC000006 | SOP Documents                                        |
| AC000043 | Consolidate the applications for Application Softwar |

6. Click the "Save" button to link the topics.

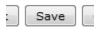

7. Related topics will now be displayed in the tab's summary table.

| Comments      | Topics                           |                    |
|---------------|----------------------------------|--------------------|
|               |                                  | Link Topic         |
| ID            | Title                            | Moderators         |
| Action        |                                  |                    |
| AC001056      | Action for FR000549 - Demo Topic | Charlotte Bataller |
| 3 Forum       |                                  |                    |
| FR000549      | Demo Topic                       | Charlotte Bataller |
| 💼 Delete Link | I⊲ << Page 1 of 1 ⇒> ⊳I 20 -     | Items 1 - 2 of     |

#### 10.2. Removing linked topics

1. Select one or more related topics to be removed by checking the box in the first column of the row.

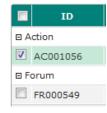

2. Click the "Delete Link" button on the leftmost bottom part of the table.

| ŧ | Delete | Link |
|---|--------|------|
|   |        |      |

3. Confirm the action by clicking the "Yes" button in the alert message.

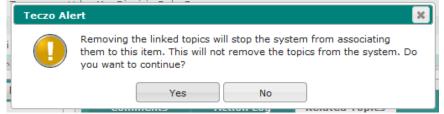

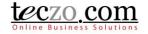

### 11. How to assign an action item from within another module?

Users with edit rights of module topics from any other regular module they have access to (excluding the Lead Management, Timesheet and Hourly Report modules) can add an action item to a topic they own or moderate in that module and assign it to another user. The user should have also have write rights to the Action module to be able to add as well. This allows the user to assign actions to other users such as follow up actions, scheduling of tasks, etc.

#### 11.1. Assign Action items from another module

- 1. Go to any of the modules mentioned above and open the details page of the item you own or moderate.
- 2. Open the Actions tab located in the Comments column of the item's details page.

| Comments        | Actions            | Topics  |              |                   |
|-----------------|--------------------|---------|--------------|-------------------|
| Quick Search    |                    |         | Search Reset | Advanced Search ¥ |
| Current (0) Ope | en (0) On-Hold (0) | All (0) |              | Add Action        |

3. Click the 'Add Action' button to open the add page.

| Commen       | ts       | Actions    | Topics     |              |                 |
|--------------|----------|------------|------------|--------------|-----------------|
| Quick Search |          |            |            | Search Reset | Advanced Search |
| Current (0)  | Open (0) | On-Hold (0 | I) All (0) |              | Add Action      |

4. Fill in the fields with the preferred values. The Action title is pre-filled with the ID and title of the item where the action item is being linked to. Users listed in any of the person selection dropdowns and the access rights list are those with Write and/or Read rights to Action module.

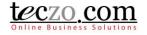

| Drop attachments here  Drop attachments here  Save & Close  Close Close  Close  Close  Close  Close  Close  Close  Close  Close  Close  Close  Close  Close  Close  Close  Close  Close  Close  Close  Close  Close  Close  Close  Close  Close Close Close  Close  Close  Close Close Close Close Close Close Close Close Close Close Close Close Close Close C                                                                                                    | B I U S I S X X I I III III IIII IIIIIIIIII                                                                                                    | Add Action            |                                                   |                     |                   | Access Rights    | 8. 1 |
|----------------------------------------------------------------------------------------------------|----------------------------------------------------------------------------------------------------|-----------------------|---------------------------------------------------|---------------------|-------------------|------------------|------|
| Description   State   Open   Priority   High   Coastate   State   Open   Priority   High   Coastate   State   Open   Priority   High   Coastate   State   Open   Priority   High   Coastate   Description   Coastate   Description   Coastate   Description   Coastate   Description   Coastate   Description   Coastate   Description   Coastate   Description   Coastate   Description   Coastate   Description   Coastate   Description   Description   Coastate   Description   Description   Coastate   Description   Description                                                                                                    | Description     Description     Core restabilit     State   Operations   State   Operations   Select>         Priority   High         Priority   High      Priority   High      Priority   High      Priority   High      Priority   High    Priority   High    Priority   High    Priority   High    Priority   High    Priority High    Priority High High <th>Action Title</th> <th>Action for FR000549 - Demo Topic</th> <th></th> <th></th> <th>Type a name</th> <th>c 🙎</th>                                                                                                    | Action Title          | Action for FR000549 - Demo Topic                  |                     |                   | Type a name      | c 🙎  |
| Description         Description         State       Oem         Pepartment       Select>         Action Type       Select>         Action Type       Select>         Moderated Bv       Carlotte Bataller         Owner       Carlotte Bataller         Conner       Follow Up         Revised Devaluation       Select>         Immediation       Select>         Revised Devaluation       Select>         Immediation       Select>         Revised Devaluation       Select>         Immediation       Select>         Passe select users       Select>         Immediation       Select>         Passe select users       Select>         Immediation       Select>         Passe select users       Select>         Department       Select>         Passe select users       Select>         Immediation       Passe select users         Immediation       Passe select users         Department       Revised Devaluation the modified oncory us users this record.         Passe Select       Close         Department       Revised Devaluation the modified oncory users this record.         Passe Select                                                                                                    | Bescription     Description     Description     State     Open     State     Open     State     State         |                       | B I U S = = = = = x, x <sup>2</sup>               |                     |                   | 100-Acre-Wood    |      |
| Description   State   Opertment   Select>   Action Type   Select>   Action Type   Select>   Moderated By   Charlotts Bataller   Follow Up   Owne   Charlotts Bataller   Follow Up   Owne   Charlotts Bataller   Woderated By   Charlotts Bataller   Follow Up   Owne   Charlotts Bataller   Wark   This field cannot be modified once you save this record.   * Add attachments   Remove attachments   Sine & Close   Close               Dep stachments here                     Dep stachments here                                                                                                    | Description   State   Open   Priority   High   Openrement   Select>   Select>   Moderated w   Cheriotte Bataller   Inmediate   Select   Worderated w   Cheriotte Bataller   Inmediate   Hease select users   Inmediate   Revised Deadline   Inmediate   Hease select users   Intitiad by   Cheriotte Bataller   Intitiad by   Cheriotte Bataller   Intitiad by   Intitiad by   Intitiad by   Intitiad by   Intitiad by   Intitiad by   Intitiad by   Intitiad by   Intitiad by   Intitiad by   Intitiad by <td></td> <td></td> <td></td> <td></td> <td> Cute Test Rabbit</td> <td></td>                                                                                                    |                       |                                                   |                     |                   | Cute Test Rabbit |      |
| Description   State   Oppartmet   Select>   Object   State   Select>   Select>   Action status   Select>   Owner   Charlotte Bataller   Charlotte Bataller   Timmediate   Revised Deadline   Pease select users   Timmediate   Respondent   Pease select users   Timmediate   Respondent   Pease select users   Timmediate   Respondent   Pease select users   Timmediate   Respondent   Pease select users   Timmediate   Respondent   Pease select users   Timmediate   Respondent   Pease select users   Timmediate   Respondent   Pease select users   Timmediate   Respondent   Pease select users   Timmediate   Respondent   Pease select users   Timmediate   Respondent   Respondent   Respondent   Respondent   Respondent   Respondent   Respondent   Respondent   Respondent   Respondent   Respondent   Respondent   Respondent   Respondent   Respondent   Respondent   Respondent   Respondent   Respondent   Responde                                                                                                    | Description   State   Open   Priority   High   Department <select>   Action Type   <select>   Action Type   <select> <action td="" type<=""> <select></select></action></select></select></select></select></select></select></select></select></select></select></select></select></select></select></select></select></select></select></select>                                                                                                    |                       |                                                   |                     |                   | Mikasa Ackerman  |      |
| State Open   Priority High   Department Select>   Action Type Select>   Action Type Select>   Action Type Select>   Action Type Select>   Action Type Select>   Moderated By Charlotte Bataller   Owner Charlotte Bataller   Convertion Select   Woderated By Charlotte Bataller   Initial Deadline Select   Wichael Bataller Initial Deadline   Seve Science Select   Initiated By Charlotte Bataller   Very ords Charlotte Bataller   Initiated By Charlotte Bataller   Initiated By Charlotte Bataller   Very ords Seve Science   Seve & Close Close                                                                                                    | State Open Priorit High Image: Action Statu Action Statu Select> Image: Action Statu Select> Image: Action Statu Action Statu Action Statu Action Statu Image: Action Statu Image: Action Statu <                                                                                                    |                       |                                                   |                     |                   | ACS Africa       |      |
| State Open   Departmet Cselect>   Action Type Cselect>   Koderated by Charlotte Bataller   Charlotte Bataller % Completed   Winderated by Charlotte Bataller   Keyverds Seelect   Keyverds Charlotte Bataller   Keyverds Charlotte Bataller   Keyverds Charlotte Bataller   Keyverds Charlotte Bataller   Keyverds Charlotte Bataller   Keyverds Charlotte Bataller   Keyverds Charlotte Bataller   Keyverds Charlotte Bataller   Keyverds Charlotte Bataller   Keyverds Charlotte Bataller   Keyverds Charlotte Bataller   Keyverds Keyverds   Keyverds Keyverds   Keyverd                                                                                                    | State Oen   Oen Priority   High Castion   Oenarited Baselier Assigned To   Action Type Select>   Moderated By Cantotte Baselier   Moderated By Cantotte Baselier   Minitade By Cantotte Baselier   Initiade By Cantotte Baselier   Mark Gaminer Maximum BMB per file   Dep attachments Remove attachment Maximum BMB per file   Dep attachments here   Dep attachments here   Saxe & Close   Close   Mark Antiony Oless   Mark Antiony Oless   Mark Antiony Oless   Mark Antiony Oless                                                                                                    | Description           |                                                   |                     |                   | Mark82ph 3       |      |
| State Open   Department <                                                                                                    | State Open Priority High   Department Select> Assigned To Select>   Action Type Select> Action Statu Select>   Moderated By charlotte Bataller  Follow Up Imediate   Covmer charlotte Bataller  Follow Up Imediate   Revised Deadline Imediate Imediate Imediate   Imediate Bataller  Initiate Deadline Imediate   Imediate Bataller Imediate Imediate Imediate   Imediate Bataller Imediate Imediate Imediate   Imediate Bataller Imediate Imediate Imediate   Imediate Bataller Imediate Imediate Imediate   Imediate Bataller Imediate Imediate Imediate   Imediate Bataller Imediate Imediate Imediate   Imediate Bataller Imediate Imediate Imediate   Imitiated By Charlotte Bataller Imediate Imediate   Imitiate Bataller Imediate Imediate Imediate   Imediate Abuments Remove attachments Maximum BMB per file Imediate   Imediate Abuments Imediate Imediate Imediate   Imediate Abuments Save & Close Close Imediate   Imediate Abuments Imediate Imediate Imediate   Imediate Abuments Imediate Imediate Imediate   Imediate Abuments Imediate Imediate Imediate </td <td></td> <td></td> <td> Michael Banting</td> <td></td>                                                                                                    |                       |                                                   | Michael Banting     |                   |                  |      |
| State Oren Priority Figh Cariota   Action Type Celect> Action Stats Celect> Celect>   Moderated By Charlotte Bataller Follow Up Immediate   Revised Deadline Immediate Immediate Immediate   Revised Deadline Immediate Immediate Immediate   Revised Deadline Immediate Immediate Immediate   Revised Deadline Immediate Immediate Immediate   Charlotte Bataller Immediate Immediate Immediate   Places select users Immediate Immediate Immediate   Charlotte Bataller Immediate Immediate Immediate   Charlotte Bataller Immediate Immediate Immediate   Charlotte Bataller Immediate Immediate Immediate   Charlotte Bataller Immediate Immediate Immediate   Charlotte Bataller Immediate Immediate Immediate   Charlotte Bataller Immediate Immediate Immediate   Charlotte Bataller Immediate Immediate Immediate   Charlotte Bataller Immediate Immediate Immediate   Charlotte Bataller Immediate Immediate   Charlotte Bataller Immediate Immediate   Charlotte Bataller Immediate Immediate   Initiated By Charlotte Bataller Immediate   Initiated By Charlotte Bataller Immediate   Initiated By </td <td>State open   Department Select&gt;   Action Typ Select&gt;   Action Typ Select&gt;   Moderated Bp Charlotte Bataller   Commer Charlotte Bataller   Immediatis Please select users   Revised Deadline    Immediatis Please select users   Keywords    Initiated Bp Charlotte Bataller   Initiated Bp Charlotte Bataller   Init</td> <td></td> <td></td> <td></td> <td></td> <td> Miles Edgeworth</td> <td></td> | State open   Department Select>   Action Typ Select>   Action Typ Select>   Moderated Bp Charlotte Bataller   Commer Charlotte Bataller   Immediatis Please select users   Revised Deadline    Immediatis Please select users   Keywords    Initiated Bp Charlotte Bataller   Initiated Bp Charlotte Bataller   Init                                                                                                    |                       |                                                   |                     |                   | Miles Edgeworth  |      |
| Stat Open v Priority igh v   Department  Assigned To Select> v   Action Type Select> v Action Status Select> v   Moderated By Charlotte Batalier v filled imach   Revised Deadline v v imach imach   Immediate Please select users v v Action Type imach   Respondents Please select users v v imach imach   Keywords imach imach v v imach imach   Initiated By Charlotte Batalier v v v imach   This field cannot be modified once you save this record. v well test imach   Crop attachments Maximum BMB per file imach imach imach   Drop attachments here imach imach imach imach   Save & Close Close imach imach imach   Mark Attachments Maximum AMB imach imach imach   Mark Attachments Maximum AMB imach imach imach   Mark Deta Close imach imach imach   Mark Attachments Maximum AMB imach imach imach   Mark Attach Mark Attach imach imach imach   Mark Attach Mark Attach imach imach imach   Mark Attach Mark Attach imach imach imac                                                                                                    | State Open w Priority High w   Department <                                                                                                    |                       |                                                   |                     |                   | test test        |      |
| Department       Cselect>        Assigned to         Action Type       Cselect>           Moderated Bp       Charlotte Bataller           Owner       Charlotte Bataller           Revised Deadline            Revised Deadline             Mistur Crawford              Revised Deadline                                                                                                    | Department       Select>       Assigned To       Select>       acrich1         Action Type       Select>        acrich2         Moderated By       Charlotte Bataller        Immediate         Owner       Charlotte Bataller       Initial Deadline          Revised Deadline         Misture Crawford         Revondente             Keywords              Initiated By       Charlotte Bataller              Keywords <t< td=""><td>State</td><td>Open</td><td>Priority</td><td>High</td><td>ACS Holland</td><td></td></t<>                                                                                                    | State                 | Open                                              | Priority            | High              | ACS Holland      |      |
| Action Type Select   Moderated by Charlotte Bataller   Owner Charlotte Bataller   Charlotte Bataller Initial Deadline   Revised Deadline Immediate   Respondents Please select users   Initiated by Charlotte Bataller   This field cannot be modified once you save this record.   Add attachments   Remove attachments Maximum BMB per file   Drop attachments here   Drop attachments here   Save & Close   Close   Mark QA Francisco   Mark QA Francisco   Mark QA Francisco   Mark QA Francisco                                                                                                    | Action Type       Select>       Action Status       Select>       Action Status       Select>       Action Status       Select>       Action Status       Select>       Action Status       Select>       Mark 7 Franisco         Moderated By       Chariotte Bataller        Initial Deadline       Imark 7 Franisco       Mark 7 Franisco         Revised Deadline          Acts Hong Kong       Mark 7 Franisco         Immediate<br>Respondents       Rese select users         Julia Wong       Mark Gomail 2 Franisco         Keywords       Charlotte Bataller         Julia Wong       Mark Franisco         Action tibe modified once you save this record.        Mark Teranisco       René (QA) Wierenga         Well test       Acts Philippines       Biance Cabingan       Biance Cabingan       Biance Cabingan         Bryan Oab       Charlotte Bataller        Johnery Angolluan       Mark Anthony Olae         Johnery Angoluan       Mark Anthony Olae       Mark Anthony Olae       Mark Anthony Olae       Mark Anthony Olae         Mark Olae       Charlotte Bataller        Mark Anthony Olae       Mark Anthony Olae       Mark Anthony Olae       Mark Anthony Olae       Mark Anthony Olae       Mark Anthony Olae       Mark An                                                                                                    |                       |                                                   |                     | - ng.             |                  |      |
| Moderated by Charlotte Bataller Initial Deadline   Revised Deadline Imitial Deadline   Revised Deadline Imitial Deadline   Immediate<br>Respondentstip Please select users   Initiated by Charlotte Bataller   Initiated by Charlotte Bataller   This field cannot be modified once you save this record.   Prop attachments here   Drop attachments here   Save & Close   Close   Mark Q Francisco   Imitiade Bataller   Mark Q Francisco   Imitiated By   Add attachments   Remove attachments Maximum BMB per file   Drop attachments here   Imitiated By   Mark Q Francisco Imitiated Bataller This field cannot be close   Imitiated By   Add attachments   Remove attachments Maximum BMB per file   Biance Cabingan   Biance Cabingan   Biance Cabingan Biance Cabingan Bi                                                                                                    | Moderated By       Chariotte Bataller       Initial Deadline       Imitial Deadline       Imitian Deadline       I                                                                                                    | Department            |                                                   |                     | -ouldu-           | acsrich2         |      |
| Nuderateds av   Owner   Chriotte Bateller   Inmediate   Resse select users   Pless select users   Initiated by   Charlotte Bateller   This field cannot be modified once you save this record.   Add attachments   Remove attachments   Maximum BMB per file   Drop attachments here   Drop attachments here   Save & Close   Close   Mistur Crawford   Initiated by   Mistur Crawford   Initiated by   Mark Granitz Franciscoedited   Initiated by   Mark Granitz Franciscoedited   Initiated by   Mark Granitz Franciscoedited   Initiated by   Mark Granitz Franciscoedited   Initiated by   Mark Granitz Franciscoedited   Initiated by   Mark Granitz Franciscoedited   Initiated by   Mark Granitz Franciscoedited   Initiated by   Drop attachments here   Initiated by   Mark Granitz Franciscoedited Initiated by Mark Granitz Franciscoedited Initiated by Initiated by Mark Granitz Franciscoedited Initiated by Initiated by Initiated By Initiated by Initiated by Initiated by Initiated by Initiated by Initiated by Initiated by Initiated by Initiated by Initiated by Initiated by Initiated by Initiated by Initiated by Initiated by Initiated by Initiated by Initiated by Initiated by Initiated by Initiated by Initiated                                                                                                    | Noderateb is Charlotte Batalier   Owne Charlotte Batalier   Revised Deadline *   ACS Hong Kong   Charlotte Batalier   Mark Charlotte Batalier   This field cannot be modified once you save this record.   * Add attachments   Remove attachments Maximum BMB per file   Orce attachments here   Orce attachments here   Save & Close Close   Nature Caller   Mark Tecco 4 Francisco   Immediate   * Add attachments   Remove attachments here   Orce attachments here   Mark Tecco 4 Francisco   Immediate   Mark Caller   * Add attachments   Remove attachments here   Mark Caller   * Mark Tecco 4 Francisco   Mark Tecco 4 Francisco   * Mark Tecco 4 Francisco   Mark Tecco 4 Francisco   * Mark Tecco 4 Francisco   Mark Tecco 4 Francisco   * Mark Tecco 4 Francisco   Mark Tecco 4 Francisco   * Mark Tecco 4 Francisco   Mark Tecco 4 Francisco   * Mark Tecco 4 Francisco   Mark Tecco 4 Francisco Mark Tecco 4 Francisco                                                                                                    | Action Type           | <select></select>                                 | Action Status       | <select></select> |                  |      |
| Owner Charlotte Bataller   Revised Deadline   Immediate   Immediate   Please select users     Keywords     Charlotte Bataller     Charlotte Bataller     This field cannot be modified once you save this record.      Add attachments   Remove attachments Maximum BMB per file     Drop attachments here        Save & Close        Save & Close     Close        Mark QA Francisco   Mark QA Francisco   Mark QA Francisco   Mark QA Francisco                                                                                                    | Owner       Chricite Bataller       Initial Deadline       Imediation         Revised Deadline       Imediation       Imediation       Imediation         Imediation       Imediation       Imediation       Imediation         Respondente       Imediation       Imediation       Imediation         Respondente       Imediation       Imediation       Imediation         Respondente       Imediation       Imediation       Imediation         Initiated By       Charlotte Bataller       Imediation       Imediation         This field cannot be modified once you save this record.       Imediation       Imediation         Crep attachments Maximum BMB per file       Imediation       Imediation       Imediation         Drop attachments here       Imediation       Imediation       Imediation       Imediation         Save & Close       Close       Imediation       Imediation       Imediation       Imediation         Mark Arthony Oles       Imediation       Imediation       Imediation       Imediation         Mark Arthony Oles       Imediation       Imediation       Imediation       Imediation         Mark Information       Imediation       Imediation       Imediation       Imediation         Mark Arthony Oles       Im                                                                                                    | Moderated By          | Charlotte Bataller                                | Follow Up           |                   |                  |      |
| Revised Deadline   Immediate<br>Respondents   Please select users   Initiated By   Chrictle Bataller   This field cannot be modified once you save this record.   Add attachments Remove attachments Maximum BMB per file   Drop attachments here   Drop attachments here   Save & Close   Close   Add attachments   Remove attachments Maximum CMB per file   Bianca Cabingan   Bryan Oab   Chrictle Bataller   Drop attachments here   Mark QA Francisco   Mark QA Francisco <td>Revised Deadline       % Completed       ~         Immediate<br/>Respondents       Please select users       ~         Keywords       Chi Kk Wang      </td> <td>Owner</td> <td>Charlotte Bataller</td> <td>Initial Deadline</td> <td></td> <td></td> <td></td>                                                                                                    | Revised Deadline       % Completed       ~         Immediate<br>Respondents       Please select users       ~         Keywords       Chi Kk Wang                                                                                                    | Owner                 | Charlotte Bataller                                | Initial Deadline    |                   |                  |      |
| Immediate<br>Respondents       Please select users         Keywords       Charlotte Bataller         Initiated By       Charlotte Bataller         This field cannot be modified once you save this record.       Rend (QA) Wierenga         * Add attachments       Remove attachments         Drop attachments here       Bianca Cabingan         Bryan Oab       Chorlotte Bataller         Save & Close       Close         Drop with one you save this record.       Mark Ramil Z Franciscoediled         Wireinga       Bianca Cabingan         Bryan Oab       Chorlotte Bataller         Bryan Oab       Chorlotte Bataller         Bryan Oab       Chorlotte Bataller         Bryan Oab       Chorlotte Bataller         Bryan Oab       Chorlotte Bataller         Bryan Oab       Chorlotte Bataller         Bryan Oab       Chorlotte Bataller         Bryan Oab       Chorlotte Bataller         Bryan Oab       Chorlotte Bataller         Bryan Oab       Chorlotte Bataller         Bryan Oab       Chorlotte Bataller         Bryan Oab       Chorlotte Bataller         Bryan Oab       Chorlotte Bataller         Bryan Oab       Mark QA Francisco         Mark QA Francisco       Mark Artho                                                                                                    | Immediate<br>Respondents       Please select users <ul> <li>jairs jars</li> <li>Julia Wong</li> <li>Mark Grad 2 Francisco</li> <li>Remove attachments</li> <li>Remove attachments</li> <li>Remove attachments here</li> </ul> Mark Tecco 4 Francisco           Drop attachments here         Bianca Cabingan           Bryan Oab         Charlotte Bataller           Save & Close         Close           Immediate         Mark Tecco 4           Mark Tecco 4         Mark Tecco 4           Mark Tecco 4         Mark Tecco 4           Mark Tecco 4         Mark Tecco 4           Mark Tecco 4         Mark Tecco 4           Mark Tecco 4         Mark Tecco 4           Mark Tecco 4         Mark Tecco 4           Mark Tecco 4         Mark Tecco 4                                                                                                    |                       |                                                   |                     |                   |                  |      |
| Respondents       Please select users <ul> <li>Julia Wong</li> <li>Mark Grail2 Franciscoedited</li> <li>Mark Grail2 Franciscoedited</li> <li>Mark Grail2 Franciscoedited</li> <li>Wark Grail2 Franciscoedited</li> <li>Wark Grail Estaller</li> <li>Wark Grail Estaller</li> <li>Charlotte Bataller</li> <li>Wark Grail Franciscoedited</li> <li>Wark Grail Francisco</li> <li>Charlotte Bataller</li> <li>Wark Grail Francisco</li> <li>Mark Grail Francisco</li> <li>Mark Grail Francisco</li> <li>Mark Grail Francisco</li> <li>Mark Grail Francisco</li> <li>Mark Grail Francisco</li> <li>Mark Grail Francisco</li> <li>Mark QA Francisco</li> <li>Mark QA Francisco</li> <li>Mark QA Francisco</li> <li>Mark QA Francisco</li> <li>Mark QA Francisco</li> <li>Mark QA Francisco</li> <li>Mark QA Francisco</li> <li>Mark Grail Francisco</li> <li>Mark Grail Francisco</li> <li>Mark Grail Francisco</li> <li>Mark Grail Francisco</li> <li>Mark Grail Francisco</li> <li>Mark Grail Francisco</li></ul>                                                                                                    | Respondents       Please select users <ul> <li>Dulia Wong</li> <li>Mark Graniz Franciscoedited</li> <li>Mark Teczo 4 Francisco</li> <li>Mark Teczo 4 Francisco</li></ul>                                                                                                    |                       | % Completed v                                     |                     |                   |                  |      |
| Keywords                                                                                                    | Keywords       Initiated By       Charlotte Bataller       Mark Gmailz Franciscoedited         + Add attachments       Remove attachments Maximum BMB per file       Imark Teczo 4 Francisco         Drop attachments       Remove attachments Maximum BMB per file       Imark Teczo 4 Francisco         Drop attachments       Remove attachments       Bianca Cabingan         Bryan Oab       Charlotte Bataller       Bianca Cabingan         Bryan Oab       Charlotte Bataller       Bianca Cabingan         Bryan Oab       Charlotte Bataller       Bianca Cabingan         Bryan Oab       Charlotte Bataller       Bianca Cabingan         Bryan Oab       Charlotte Bataller       Bianca Cabingan         Bryan Oab       Charlotte Bataller       Bianca Cabingan         Mark QA Francisco       Johnrey Angolluan       Mark Anthony Oless         Mark QA Francisco       Markin Chan       Markin Chan                                                                                                    |                       |                                                   | Please select users |                   |                  |      |
| Initiated By       Charlotte Bataller         This field cannot be modified once you save this record.         + Add attachments       Remove attachments         Drop attachments here       Bianca Cabingan         Bryan Oab       Chorlotte Bataller         Imitiated By       Close         Drop attachments here       Drop attachments here         Imitiated By       Save & Close         Close       Diancy Angolluan         Mark QA Francisco       Mark QA Francisco         Mark QA Francisco       Mark QA Francisco         Mark QA Francisco       Mark QA Francisco         Mark QA Francisco       Mark QA Francisco         Mark QA Francisco       Mark QA Francisco         Mark QA Francisco       Mark QA Francisco         Mark QA Francisco       Mark QA Francisco         Mark QA Francisco       Mark QA Francisco         Mark QA Francisco       Mark QA Francisco         Mark QA Francisco       Mark GA Francisco         Mark QA Francisco       Mark GA Francisco         Mark QA Francisco       Mark GA Francisco         Mark QA Francisco       Mark GA Francisco         Mark QA Francisco       Mark GA Francisco         Mark QA Francisco       Mark GA Francisco         Mark Data                                                                                                    | Initiated By       Charlotte Bataller       Imark Tecco 4 Francisco         This field cannot be modified once you save this record.       Imark Tecco 4 Francisco                                                                                                    |                       |                                                   |                     |                   |                  |      |
| Initiated by       This field cannot be modified once you save this record.       Image: Remove attachment       Remove attachment       Maximum BMB per file         Drop attachments here       Image: Binace Cabingan       Image: Binace Cabingan         Save & Close       Close       Image: Binace Cabingan         Image: Binace Cabingan       Image: Binace Cabingan       Image: Binace Cabingan         Image: Binace Close       Image: Binace Cabingan       Image: Binace Cabingan         Image: Binace Close       Image: Binace Cabingan       Image: Binace Cabingan         Image: Binace Close       Image: Binace Cabingan       Image: Binace Cabingan         Image: Binace Close       Image: Binace Cabingan       Image: Binace Cabingan         Image: Binace Close       Image: Binace Cabingan       Image: Binace Cabingan         Image: Binace Close       Image: Binace Cabingan       Image: Binace Cabingan         Image: Binace Close       Image: Binace Cabingan       Image: Binace Cabingan         Image: Binace Close       Image: Binace Cabingan       Image: Binace Cabingan         Image: Binace Close       Image: Binace Cabingan       Image: Binace Cabingan         Image: Binace Close       Image: Binace Cabingan       Image: Binace Cabingan         Image: Binace Close       Image: Binace Cabingan       Image: Binace Cabingan      <                                                                                                    | Initiated By       This field cannot be modified once you save this record.                                                                                                    | Keywords              |                                                   |                     |                   |                  |      |
| Add attachments Remove attachments Maximum 8MB per file      Drop attachments here      Save & Close      Close      Close      Main Chan Color      Mark Anthony Class      Mark QA Francisco      Mark QA Francisco      Mark QA Francisco      Mark Da Francisco      Mark Da Francisco      Mark                                                                                                    | Add attachments Maximum BMB per file      Add attachments Maximum BMB per file      Orop attachments here      Branc Cabingan      Branc Cabingan      Branc Cabingan      Branc Cabingan      Charlotte Bataller      enk fox      Johrey Angolluan      Malu Pineda      Margerry Ann Noval      Margerry Ann Noval      Margerry Ann Noval      Mark QA Francisco      Martin Chan                                                                                                    | Initiated By          |                                                   | his record          |                   |                  |      |
| Add attachments @ Remove attachments Maximum BMB per file      Drop attachments here      Drop attachments here      Save & Close      Close      Close      Mark Close      Mark Anthony Olees      Mark QA Francisco      Mark CQA Francisco      Mark CQA Francisco                                                                                                    | Add attachments @ Remove attachments Maximum BMB per file      Drop attachments here      Save & Close      ACS Philippines      Bryan Oab      Charlotte Bataller      ohrk fox      Dohnrey Angolluan      Malu Pineda      Mark Anthony Olees      Mark Anthony Olees      Mark Olean Cole      Mark Anthony Olees      Mark Anthony Olees          |                       | This field cannot be filled and office you save t |                     |                   |                  |      |
| Drop attachments here<br>Bianca Cabingan<br>Bianca Cabingan<br>Charlotte Bataller<br>Charlotte Bataller<br>erik fisz<br>Johnrey Angolluan<br>Maiu Fineda<br>Margerry Ann Noval<br>Mark QA Francisco<br>Markin Chan<br>read only<br>Rebie Estares                                                                                                    | Drop attachments here   Bianca Cabingan  Bryan Oab  Chose  Close  Close Close Close  Close  Close  Close Close Close Close Close Close Close Close Close Close Close Close Close Close Close Close Close Clos | + Add attachments 🗊 R | Remove attachments Maximum 8MB per file           |                     |                   |                  |      |
| Drop attachments here                                                                                                    | Drop attachments here     Image: Save & Close       Save & Close     Close       Image: Save & Close     Image: Save & Close       Image: Save & Close     Image: Save & Close       Image: Save & Close <td></td> <td></td> <td></td> <td>۱</td> <td></td> <td></td>                                                                                                    |                       |                                                   |                     | ۱                 |                  |      |
| Charlotte Bataller  Close Close Clos                                                                                                    | Close Close Close Close Close Close Margery Ann Noval Margery Ann Noval Margery Ann  |                       | Drop attachme                                     | ents here           |                   |                  |      |
| Save & Close       Close         Save & Close       Dohrey Angolluan         Malu Pineda       Malu Pineda         Margerry Ann Noval       Mark Anthony Olaes         Mark QA Francisco       Martin Chan         read only       Rebie Estares                                                                                                    | Save & Close Close Close Save & Close Save & Close Save & Close Save & Close Save & Close Save & Close Save & Close Save & Save & Save  |                       |                                                   |                     | ل                 |                  |      |
| Save & Close  Close  Dohnrey Angolluan  Margery Ann Noval  Mark Anthroy Olaes  Mark QA Francisco  Mark Chan  Rebie Estares                                                                                                    | Save & Close Close |                       |                                                   |                     |                   |                  |      |
| Malu Pineda<br>Margerry Ann Noval<br>Mark Anthony Olaes<br>Mark QA Francisco<br>Martin Chan<br>read only<br>Rebie Estares                                                                                                    | Malu Pineda     Margerry Ann Novel     Mark Anthony Olees     Mark QA Francisco     Markin Chan                                                                                                    |                       | Save & Close                                      | Close               |                   |                  |      |
| Margerry Ann Noval<br>Mark Anthony Olaes<br>Mark QA Francisco<br>Martin Chan<br>read only<br>Rebie Estares                                                                                                    | - Margerry Ann Noval<br>- Mark Anthony Olaes<br>- Mark QA Francisco<br>- Martin Chan                                                                                                    |                       |                                                   |                     |                   |                  |      |
| Mark Anthony Olaes Mark QA Francisco Markin Chan read only Rebie Estares                                                                                                    | - Mark Anthony Olaes<br>- Mark QA Francisco<br>- Martin Chan                                                                                                    |                       |                                                   |                     |                   |                  |      |
| - Mark QA Francisco<br>Martin Chan<br>read only<br>Rebie Estares                                                                                                    | - Mark QA Francisco<br>- Martin Chan                                                                                                    |                       |                                                   |                     |                   |                  |      |
| - Martin Chan<br>read only<br>Rebie Estares                                                                                                    | - Martin Chan                                                                                                    |                       |                                                   |                     |                   |                  |      |
| read only                                                                                                    |                                                                                                    |                       |                                                   |                     |                   |                  |      |
| - Rebie Estares                                                                                                    |                                                                                                    |                       |                                                   |                     |                   |                  |      |
|                                                                                                    |                                                                                                    |                       |                                                   |                     |                   |                  |      |
|                                                                                                    |                                                                                                    |                       |                                                   |                     |                   |                  |      |

5. Click "Save & Close" to save the new action item. Click "Close" to cancel the adding of new action item.

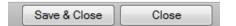

6. Upon saving the action item will be shown in the summary table of the Action tab with the most relevant details.

| Comments      | Actions               | Topics            |               |                         |
|---------------|-----------------------|-------------------|---------------|-------------------------|
| Quick Search  |                       |                   | Search        | Reset Advanced Search & |
| Current (1)   | Open (1) On-Hold (0   | ) All (1)         |               | Add Action              |
| Deadline      | Action Title          | Actio             | n Type Action | Status Assigned To      |
| Open          |                       |                   |               |                         |
| 30Sep2014 🏾 🍕 | Action for FR000549 - | Demo Topic FOLLOW | UP 1-NW       | René (QA) Wierenga      |
|               | Lef.                  | Page 1 of 1       | > ⊳⊧ 10 👻     | Items 1 - 1 of 1        |

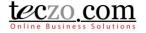

7. The action item will also be shown in the summary table of the Action module of the selected users. The assigned to user will additionally see an ARB NTI icon as well to indicate the topic has been assigned to him or her.

| Search AC      | Go                 | Quick Search |                                        | Search Reset ? |               | Δ                     | dvanced Search  |
|----------------|--------------------|--------------|----------------------------------------|----------------|---------------|-----------------------|-----------------|
| Current (3) Op | en (763) On-Hold   | (83) Closed  | (121) Archived (41) All (1008)         | Action -       |               |                       | Add Action      |
| Updated On     | Updated By         | AC ID        | Act                                    | ion Title      | Action Status | Moderators            | Latest Deadline |
| Dpen           |                    |              |                                        |                |               |                       |                 |
| 11:35 AM       | Charlotte Bataller | AC001056     | 🗓 🚋 🚎 🔊 Action for FR00054             | 9 - Demo Topic | 1-NW          | René (QA)<br>Wierenga | 30Sep2014       |
| 15May2012      | Rich Delavin       | AC000532     | test                                   |                |               | Rich Delavin          |                 |
| 14May2012      | Rose Purugganan    | AC000493     | a Sample Text <select> Sample</select> |                |               | Rose Purugganan       | 01May2012       |
|                |                    |              | IN STATES                              | of 1 🗁 🖻 10 👻  |               |                       | Items 1 - 3 of  |

#### **11.2.** Notifications and warnings upon saving the new action item

The action item Owner and Assignee (Assigned To) users will receive the following warnings and notifications through email and Teczo messaging:

1. A weekly notification (every Monday) of the item status via email and Teczo messaging if the Follow Up field is checked or enabled.

| ACTIVIT STATUS | <pre><select></select></pre> |
|----------------|------------------------------|
| Follow Up      | ☑ ?                          |
|                |                              |

- 2. Deadline reminders:
  - a. 5 days before the deadline
  - b. 1 day before the deadline
  - c. A daily notification if the deadline has passed and the item is not yet moved to Closed or Archived.
- 3. If the action item has been updated or comments have been posted.

### 12. What are the record indicators in the summary table?

Notification icons or indicators are designed so that individual users can quickly see what the record updates are. For example, if I am not interested in any access rights changes to a certain action item, I can just ignore it. Similarly, if I am interested in people's comments, I can choose to view action items where there have been new comments added.

When an item is updated, you will see Notification Icon(s) displayed in the Action Title column.

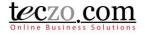

| Current (8) Oper | <b>n (8)</b>   On-Hold (0)   C | Closed (1) Arc | hived (1)   All (10)   Action -                                  |      |                   | Add Action      |
|------------------|--------------------------------|----------------|------------------------------------------------------------------|------|-------------------|-----------------|
| 🔲 Updated On 🜩   | Updated By                     | AC ID          | Action Title                                                     | %Cmp | Moderators        | Latest Deadline |
| )pen             |                                |                |                                                                  |      |                   |                 |
| 11:22 AM         | Module Admin admin             | AC000005       | 孝 🔟 🔽 🕼 Revise our NDA template                                  | 80   | Suresh Singh      | 01Dec2009       |
| 11:22 AM         | Module Admin admin             | AC000003       | 🔟 🛿 💉 Purchase more software licenses (xL2871)                   | 0    | Charlotte Testing | 04Dec2009       |
| 11:22 AM         | Module Admin admin             | AC000009       | 🔟 🛿 🖉 🔗 Gadget 2009                                              |      | Mary Williams     | 07Dec2009       |
| 03Nov2011        | Module Admin<br>MA000003       | AC000010       | Mobile phones for our Sales Executives                           | 70   | Charlotte Testing | 04Dec2009       |
| 03Nov2011        | Mary Williams                  | AC000008       | 🔟 🛿 2009 December - equipment purchases                          |      | Suresh Singh      | 20Nov2009       |
| 20Nov2009        | He Zhang                       | AC000007       | 🖽 🛿 🦣 UAT for sports edition Golden Eagle MP3                    | 40   | Hriday Guha       | 24Nov2009       |
| 20Nov2009        | He Zhang                       | AC000001       | 🔟 🛿 🎧 Prepare press release for launching model MP3 - Blue Robin |      | David Jones       | 15Dec2009       |
| 20Nov2009        | Charlotte Testing              | AC000006       | 🔲 🌄 Organize a day-trip to Fisherman's Wharf                     | 90   | Barbara Miller    | 31Dec2009       |
|                  |                                |                | IN IN Page 1 of 1 IN IN TO V                                     |      |                   | Items 1 - 8 of  |

teczo.com

### Definitions of the Notifications Icons

| lcon | Meaning                                                                                                    | Icon disappears                                                                                              |
|------|----------------------------------------------------------------------------------------------------|----------------------------------------------------------------------------------------------------|
| ş    | The action item is marked as sticky. The action item will be shown in the first row regardless of what sorting has been applied by the user.                  | When the action item has<br>been removed as sticky by<br>the module administrator                            |
| 0    | The action item has one or more attachments                                                                                                    | When all attachments have been removed                                                                       |
| NEWF | The action item is a newly created action item                                                                                                    | 3 days after the action item was created                                                                     |
| ø    | Changes have been made to the details of this action item                                                                                                    | When you view the action item details                                                                        |
| 1    | Comments have been added to this action item<br>The number indicates how many new comments<br>were added since you last accessed the action<br>item           | When you view the action item details                                                                        |
| -    | Access rights have been changed for this action item                                                                                                    | When you view the action item details                                                                        |
| 4    | You have been added to the action item                                                                                                    | When you view the action item details                                                                        |
| 4    | The action item has passed the deadline and is<br>overdue<br>Hovering over the icon will display the number of<br>days, weeks, months or years it was overdue | When the item action item<br>is moved to Closed or<br>Archived or the deadline<br>has moved to a future date |

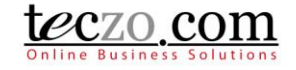

| lcon | Meaning                                  | Icon disappears                                                        |
|------|------------------------------------------|------------------------------------------------------------------------|
|      | The Action item has been assigned to you | When the action has been<br>assigned or transferred to<br>someone else |

### 13. Who are the module users?

| User Type                  | Rights to Item                                                                                                |  |
|----------------------------|----------------------------------------------------------------------------------------------------|--|
| Owner                      | User who needs to work on the action item                                                                     |  |
|                            | • Can edit the action item i.e. Add/Remove Access, Edit Details,                                              |  |
|                            | Close the action item                                                                                         |  |
|                            | One per action item                                                                                           |  |
|                            | Can comment to the action item                                                                                |  |
|                            | Can attach files                                                                                              |  |
| Moderator                  | Assigned to moderate the action item                                                                          |  |
|                            | <ul> <li>Can edit the action item, i.e. Add/Remove Access, Edit Details,<br/>Close the action item</li> </ul> |  |
|                            | One or more users                                                                                             |  |
|                            | Can comment on the action item                                                                                |  |
|                            | Can log actions in the Action Log tab                                                                         |  |
|                            | Can attach files                                                                                              |  |
| Assignee (Assinged To)     | Assigned to do or finish the action item                                                                      |  |
|                            | • Can update the status of the item through the comment section                                               |  |
|                            | One per action item                                                                                           |  |
|                            | Can comment to the action item                                                                                |  |
|                            | Can attach files                                                                                              |  |
| Item Member (usually       | Can view the action item details                                                                              |  |
| called Action item Member) | Can comment on the action item                                                                                |  |
|                            | Can attach files                                                                                              |  |
| Initiator                  | User who initiates the action item                                                                            |  |
|                            | Can comment on the action items                                                                               |  |
|                            | Can attach files                                                                                              |  |
|                            | Can be removed as item member                                                                                 |  |
| Submitter                  | User who submitted the action item                                                                            |  |
|                            | Can comment on the action items                                                                               |  |
|                            | Can attach files                                                                                              |  |
|                            | Can be removed as item member                                                                                 |  |
| Module Administrator       | Can access all the action items in AC module                                                                  |  |
|                            | Can edit all the action items in AC Module                                                                    |  |
|                            | Can comment on all the action items                                                                           |  |
|                            | Can attach files                                                                                              |  |